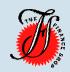

## **The Finance Shop**

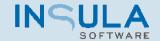

### **The Finance Shop**

activity

The Finance Shop (TFS) provides finance and leasing brokers with a comprehensive finance application management solution.

TFS provides all the key features required to manage clients and their finance applications. From initial quote to the completion of the application.

#### The Finance Shop [Client Overview] Screen

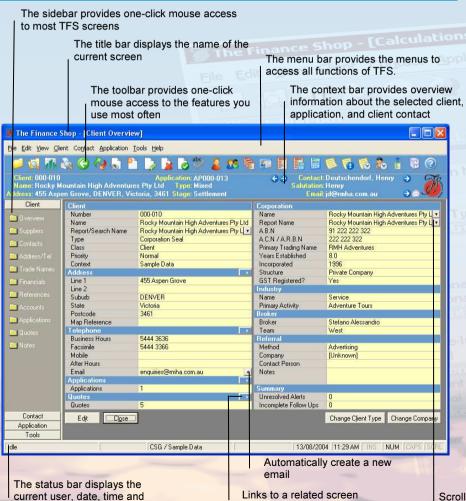

| Quick Procedures                  |                           |                                                                                                    |
|-----------------------------------|---------------------------|----------------------------------------------------------------------------------------------------|
| To Do These Tasks                 | Do This                   |                                                                                                    |
| Select a Client                   | Press F3 or click         |                                                                                                    |
| Search for a Client               | Press F4 or click         |                                                                                                    |
| Add new Client                    | Press F8                  |                                                                                                    |
| Add new Application               | Press CTRL + F8           |                                                                                                    |
| View a list of reports            | Press CTRL + R or click   |                                                                                                    |
| Print Preview                     | Click                     | Earl Cont                                                                                                    |
| Re-Read & Refresh Data            | Press SHIFT + F5 or click | a Company of the Company of the Comp |
| View Client Overview              | Press CTRL + T or click   | ent<br>Transidual / Ballo                                                                                                    |
| View a Client's Contacts          | Click                     | Percentage                                                                                                    |
| View a Client's Applications      | Click                     | Interest Pate                                                                                                    |
| View the Application Overview     | Press CTRL + A or click   | Wholesald                                                                                                    |
| View the Application Calculations | Press CTRL + L or click   | Term (Months)                                                                                                    |
| Open the Quick Calculator         | Press F11 or click        | In Advance?                                                                                                    |
| View Comments                     | Press F7 or click         | Period                                                                                                    |
| Add a New Comment 50.00           | Press CTRL + F7           | Single Repa                                                                                                    |
| View Alerts \$10,000.00           | Press F6 or click         | Net<br>GST                                                                                                    |
| View Follow Up                    | Press F9 or click         | Stamp Duty                                                                                                    |
| View Personal Follow Up           | Press SHIFT + F9 or click | Total                                                                                                    |
| Launch SmartLodge \$1,000.0       | Press CTRL + S or click   | Net                                                                                                    |
| Launch TFS Administration         | Click                     | GS I<br>Stamp Du                                                                                                    |
| Launch TFS SmartCampaign          | Click                     |                                                                                                    |
| View Help Guide                   | Press F1 or click         | <b>?</b>                                                                                                    |
| Blokelage                         | 500.00                    |                                                                                                    |

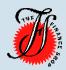

## **The Finance Shop**

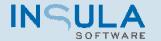

# Selects a client Searches for a client Views a selected item Adds a new item

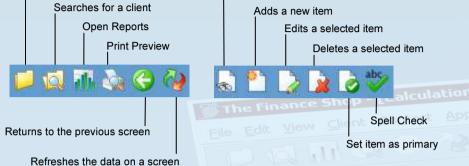

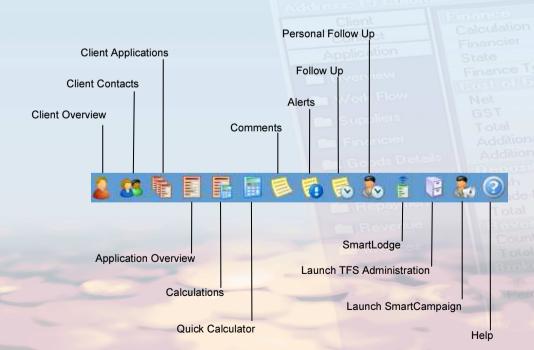

| Keyboard Shortcut Keys                     |                    |  |
|--------------------------------------------|--------------------|--|
| To Do These Tasks                          | Use These Keys     |  |
| Open a popup dialog                        | ENTER              |  |
| Move forward through the fields in a grid  | TAB                |  |
| Move backward through the fields in a grid | SHIFT + TAB        |  |
| Move to the top of a list                  | HOME               |  |
| Move to the bottom of a list               | END                |  |
| Move to the list item above                |                    |  |
| Move to the list item below                | *                  |  |
| Select a control such as a button          | ENTER              |  |
| Close a menu, dialog or screen             | ESC Percentage     |  |
| Toggle between open applications           | ALT + TAB          |  |
| Close The Finance Shop                     | ALT + F4 Effective |  |

| Do This |                                                 |
|---------|-------------------------------------------------|
| Click   | riod Ral                                        |
| Click   | <b>v</b> et                                     |
| Click   | X ST                                            |
| Click   | ▼ID                                             |
| Click   | THE REP                                         |
| Click   | GST                                             |
| Click   | Solve                                           |
| Click   |                                                 |
|         | Click Click Click Click Click Click Click Click |